Pour effectuer une recherche au catalogue vous devez:

- Inscrire le titre dans la zone de recherche
- Cliquer sur la loupe

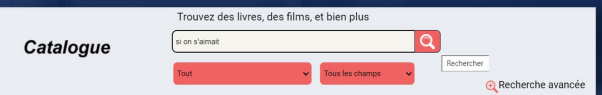

### Le catalogue affichera les différents titres correspondant à votre recherche.

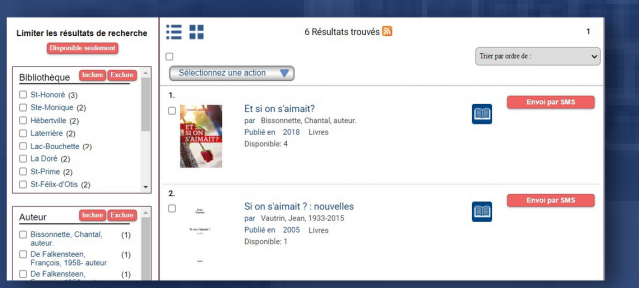

## **Menu du catalogue**

Accédez au différents menus pour naviguer à travers notre catalogue. Vous pourrez découvrir les dernières acquisitions , le palmarès des livres les plus empruntés et vous amuser avec les différentes ressources numériques.

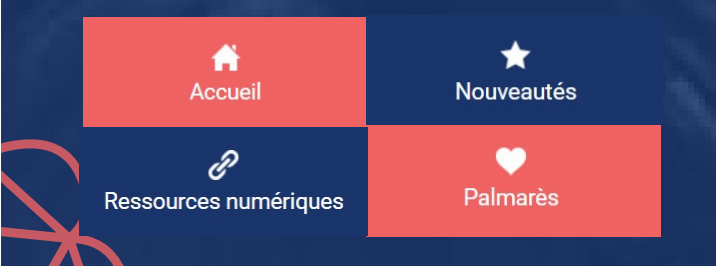

## **Recherche au catalogue Foire aux questions (FAQ)**

Vous avez des questions telles que:

- Combien coûte un abonnement à ma bibliothèque publique?
- Quelle est la durée de mon abonnement?
- Est-ce que je peux modifier mon NIP?

Vous trouverez toutes ces réponses dans la FAQ sur le site reseaubiblioslsj.qc.ca.

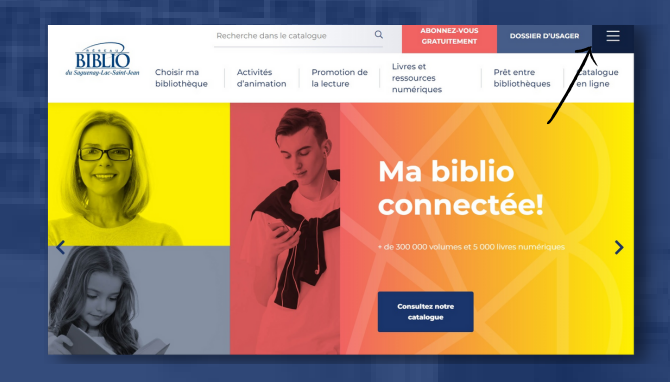

## Pour en savoir plus...

Rendez-vous sur le site reseaubiblioslsj.qc.ca et cliquez sur Choisir ma bibliothèque.

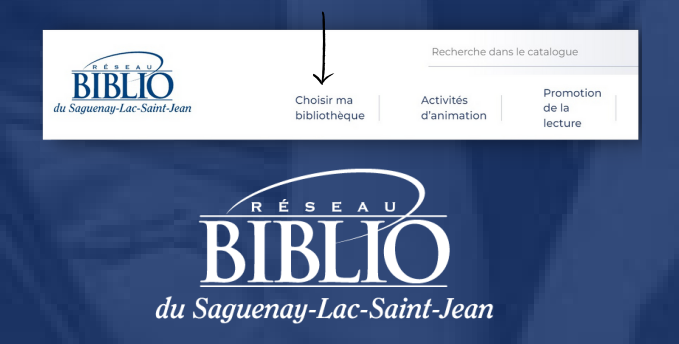

# **Catalogue** en ligne

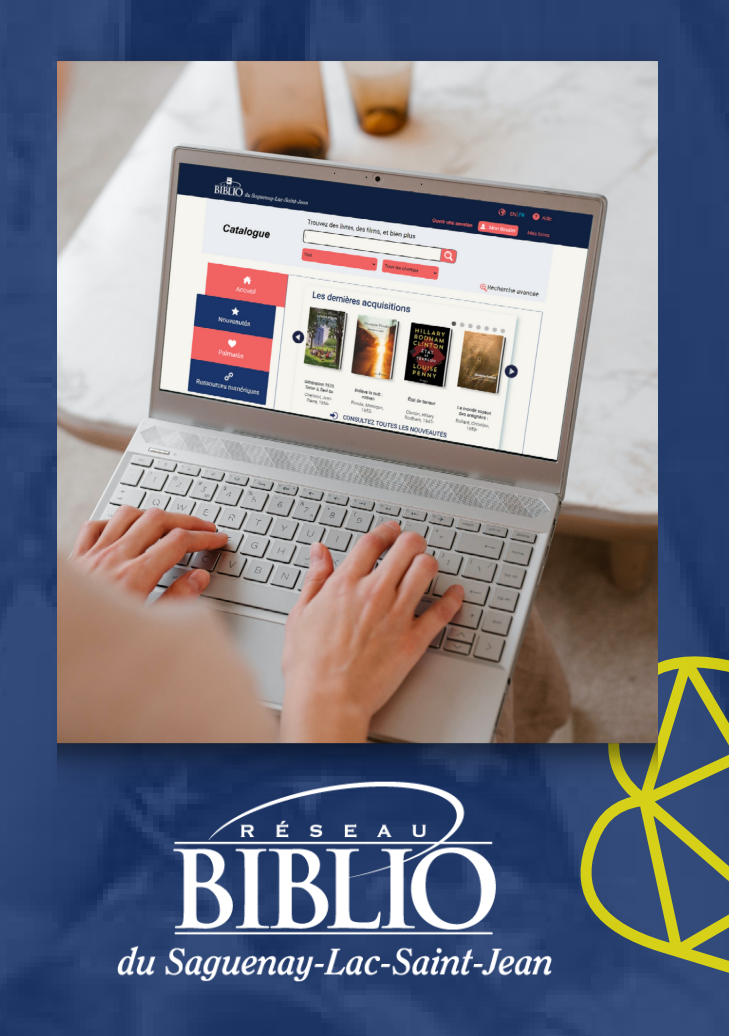

reseaubiblioslsj.qc.ca

## **Catalogue en ligne**

Le catalogue en ligne de Réseau BIBLIO du Saguenay-Lac-Saint-Jean vous donne accès à l'inventaire des documents disponibles dans tout le réseau.

Vous pouvez effectuer vos recherches en toute autonomie.

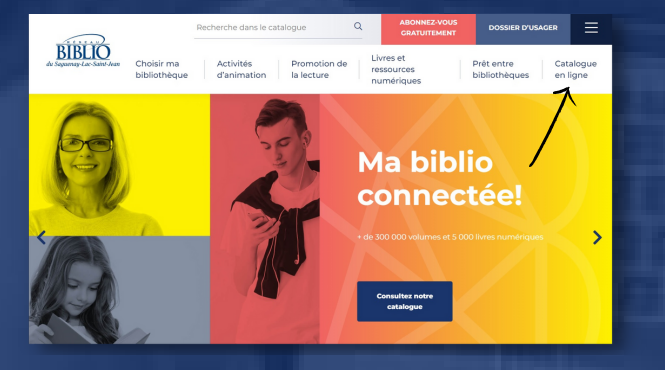

À partir du Catalogue en ligne vous pouvez:

- Rechercher un titre
- Consulter votre dossier d'abonné
- Placer des demandes de prêts entre bibliothèques (PEB)
- **Réserver un livre**
- Renouveler un prêt
- Accéder aux livres numériques

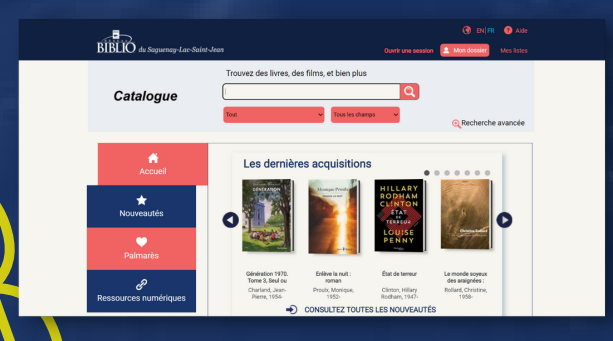

## **Abonnement en ligne**

Pour vous abonner en ligne, rendez-vous sur le site reseaubiblioslsj.qc.ca cliquez sur le bouton Abonnez-vous gratuitement.

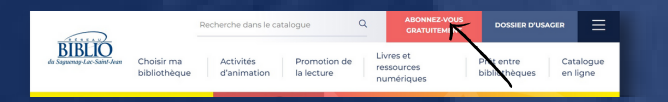

#### Cliquez sur le bouton Formulaire d'abonnement.

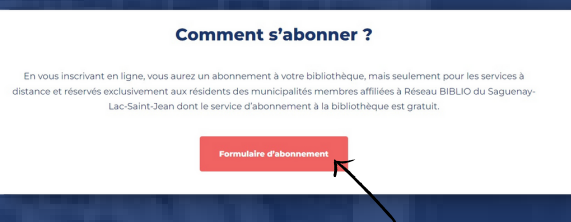

#### Pour s'inscrire:

- Complétez tous les champs obligatoires
- Cliquez sur le bouton S'inscrire.

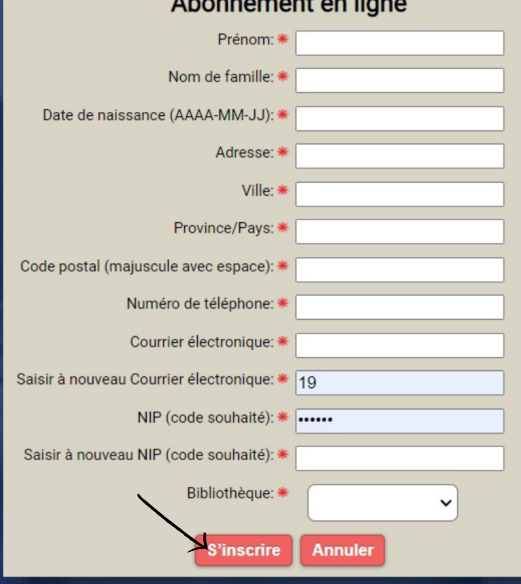

#### Message de confirmation de l'abonnement.

#### Boniour D00545

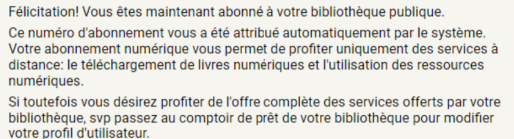

Merci de votre intérêt pour votre bibliothèque virtuelle. Bonnes lectures numériques!

L'Équipe de Réseau BIBLIO du Saquenay-Lac-St-Jean

## **Mon dossier**

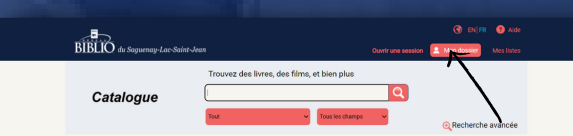

#### Pour se connecter:

- Inscrire votre numéro d'usager
- NIP
- Cliquez sur le bouton Ouvrir une session.

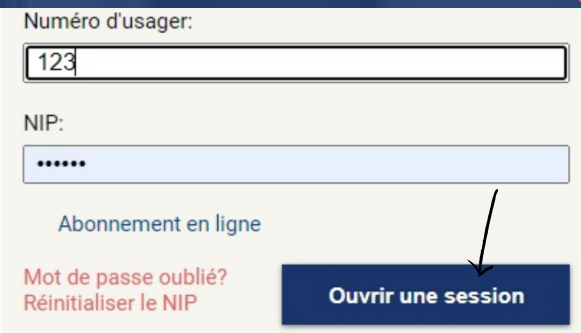

- À partir de votre dossier vous pouvez:
- Accéder à vos informations personnelles
- Consulter votre historique de prêts
- Modifier votre NIP